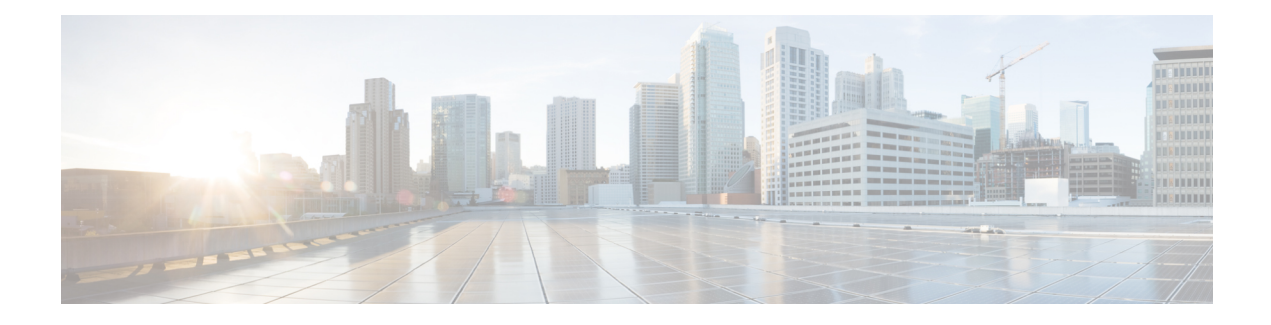

# **CISCO-IP-URPF-MIB Support**

The CISCO-IP-URPF-MIB support provides Simple Network Management Protocol (SNMP) notification when a specified drop-rate threshold on a managed device is exceeded. You can use the IP Unicast Reverse Path Forwarding (RPF) feature to avert denial of service (DoS) attacks by verifying the validity of the source IP of an incoming packet. You can configure the Unicast RPF drop-rate threshold globally for a device or per interface.

- Finding Feature [Information,](#page-0-0) on page 1
- Prerequisites for [CISCO-IP-URPF-MIB](#page-0-1) Support, on page 1
- Restrictions for [CISCO-IP-URPF-MIB](#page-1-0) Support, on page 2
- Information About [CISCO-IP-URPF-MIB](#page-1-1) Support, on page 2
- How to Configure Unicast RPF Drop-Rate [Notification,](#page-3-0) on page 4
- Configuration Examples for [CISCO-IP-URPF-MIB](#page-6-0) Support, on page 7
- Additional [References,](#page-9-0) on page 10
- Feature Information for [CISCO-IP-URPF-MIB](#page-10-0) Support, on page 11

## <span id="page-0-0"></span>**Finding Feature Information**

Your software release may not support all the features documented in this module. For the latest caveats and feature information, see Bug [Search](https://tools.cisco.com/bugsearch/search) Tool and the release notes for your platform and software release. To find information about the features documented in this module, and to see a list of the releases in which each feature is supported, see the feature information table.

Use Cisco Feature Navigator to find information about platform support and Cisco software image support. To access Cisco Feature Navigator, go to [www.cisco.com/go/cfn.](http://www.cisco.com/go/cfn) An account on Cisco.com is not required.

# <span id="page-0-1"></span>**Prerequisites for CISCO-IP-URPF-MIB Support**

Before you configure CISCO-IP-URPF-MIB, you must configure the following features:

- Cisco Express Forwarding switching
- IP routing
- SNMP
- Unicast RPF

# <span id="page-1-0"></span>**Restrictions for CISCO-IP-URPF-MIB Support**

- Because Cisco IOS software does not support VPN routing and forwarding (VRF)-specific Unicast RPF counters, it does not support the following MIB objects related to VRF:
	- cipUrpfIfVrfName
	- cipUrpfVrfName
	- cipUrpfVrfIfDrops
	- cipUrpfVrfIfDiscontinuityTime
- This implementation of the CISCO-IP-URPF MIB supports only IPv4.

# <span id="page-1-1"></span>**Information About CISCO-IP-URPF-MIB Support**

### **Implementation of Unicast RPF Notification**

Unicast RPF is a security feature that verifies the validity of the source IP of an incoming packet. When a packet arrives at an interface and its source IP is unknown in the routing table or is a known bad source address, Unicast RPF drops the packet. IP verification of the source is done to prevent the DoS attacks by detecting problems with the incoming packets on an interface. However, deploying Unicast RPF withoutsome automated monitoring capability is a challenge.

The CISCO-IP-URPF-MIB lets you specify a Unicast RPF drop-rate threshold on interfaces of a managed device that will send an SNMP notification when the threshold is exceeded. The MIB includes objects for specifying global and per-interface drop counts and drop rates and a method to generate SNMP traps when the drop rate exceeds a configurable per-interface threshold.

Although you can configure some parameters globally, you must configure the CISCO-IP-URPF-MIB on individual interfaces.

## **Elements of Unicast RPF Notification**

The elements described in the following sections make Unicast RPF drop-rate notification work:

- Drop-Rate [Computation,](#page-1-2) on page 2
- Global [Scalars,](#page-2-0) on page 3
- Global [Tables,](#page-2-1) on page 3
- How to Configure Unicast RPF Drop-Rate [Notification,](#page-3-0) on page 4
- Per-Interface [Configuration,](#page-2-2) on page 3

#### <span id="page-1-2"></span>**Drop-Rate Computation**

Whenever Unicast RPF is configured on an interface, the drop-rate calculation is done periodically (at intervals specified by the cipUrpfComputeInterval object). Drop rates are computed over a constantly sliding window, whose period starts at the configured number of seconds before the calculation and ends with the performance of the calculation.

### <span id="page-2-0"></span>**Global Scalars**

The following global scalars affect how the MIB agent computes all drop rates and generates notifications:

- cipUrpfDropRateWindow--This object specifies the window of time in the recent past over which the drop rate computation occurs. If there was no window (that is, the window is the epoch since booting up), an identical drop count burst at a later time would produce a lower drop rate than the one occurring earlier.
- cipUrpfComputeInterval--This object specifies how often the drop-rate computation occurs.
- cipUrpfDropNotifyHoldDownTime--This object specifies the minimum time between notifications for a particular packet flow on an interface.

#### <span id="page-2-1"></span>**Global Tables**

The CISCO-IP-URPF-MIB includes the following global tables:

- cipUrpfTable--This table contains the global drop count and drop-rate objects per packet flow. These global rates are useful for quickly determining whether the managed device had Unicast RPF activity at a specific time.
- cipUrpfVrfTable--This table contains the index drop counters by VRF (if a VRF routing table is used to determine Unicast RPF checking). The table provides a method for VRF to index all the Unicast RPF-enabled interfaces.

#### <span id="page-2-2"></span>**Per-Interface Configuration**

The following MIB objects enable per-interface configuration:

- cipUrpfIfDropRateNotifyEnable--This object specifies whether the system produces the cipUrpfIfDropRateNotify notification because Unicast RPF has dropped version cipUrpfIfIpVersion IP packets on the specified interface.
- cipUrpfIfNotifyDropRateThreshold--This object specifies the drop-rate threshold value above which a notification is generated.

#### **Per-Interface Statistics**

The following MIB objects track per-interface statistics:

- cipUrpfIfMonTable--This table contains the statistics for a particular packet flow on an interface.
- cipUrpfIfDrops--This object accumulates Unicast RPF drops on an interface. Snapshots of this value are used in the drop-rate computation. The computed drop rate is specified in the cipUrpfIfDropRate object. If Unicast RPF is configured on a subinterface, drop rates are computed.

# <span id="page-3-0"></span>**How to Configure Unicast RPF Drop-Rate Notification**

## **Configuring Unicast RPF Drop-Rate Notification via Syslog**

Perform this task to configure the Unicast RPF drop-rate threshold and computation parameters for notification via syslog.

#### **SUMMARY STEPS**

- **1. enable**
- **2. configure terminal**
- **3. ip verify drop-rate compute window** *seconds*
- **4. ip verify drop-rate compute interval** *seconds*
- **5. ip verify drop-rate notify hold-down** *seconds*
- **6. interface** *type number*
- **7. ip verify unicast notification threshold** *packets-per-second*
- **8. end**
- **9. show ip interface** *type number*
- **10. debug ip verify mib**

#### **DETAILED STEPS**

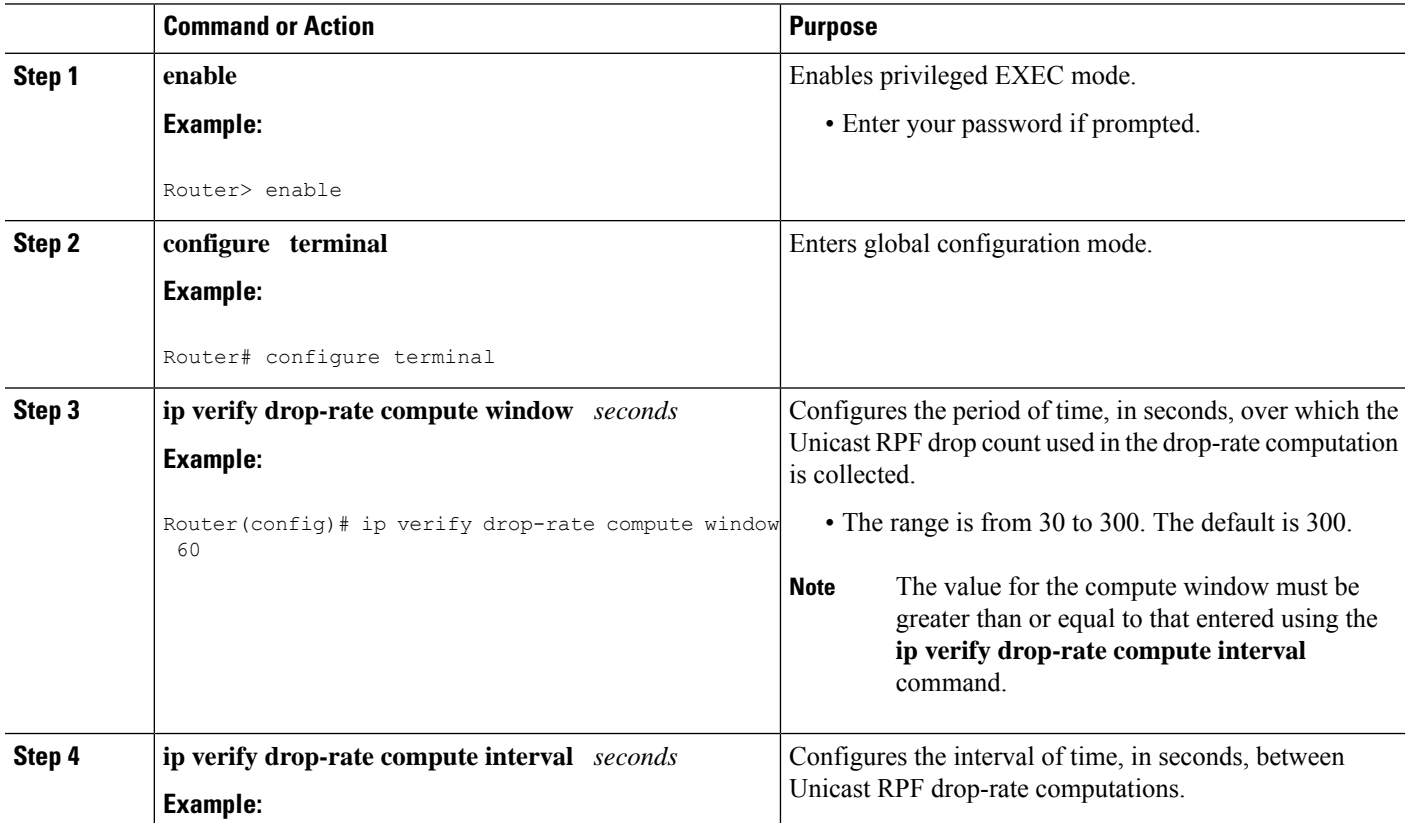

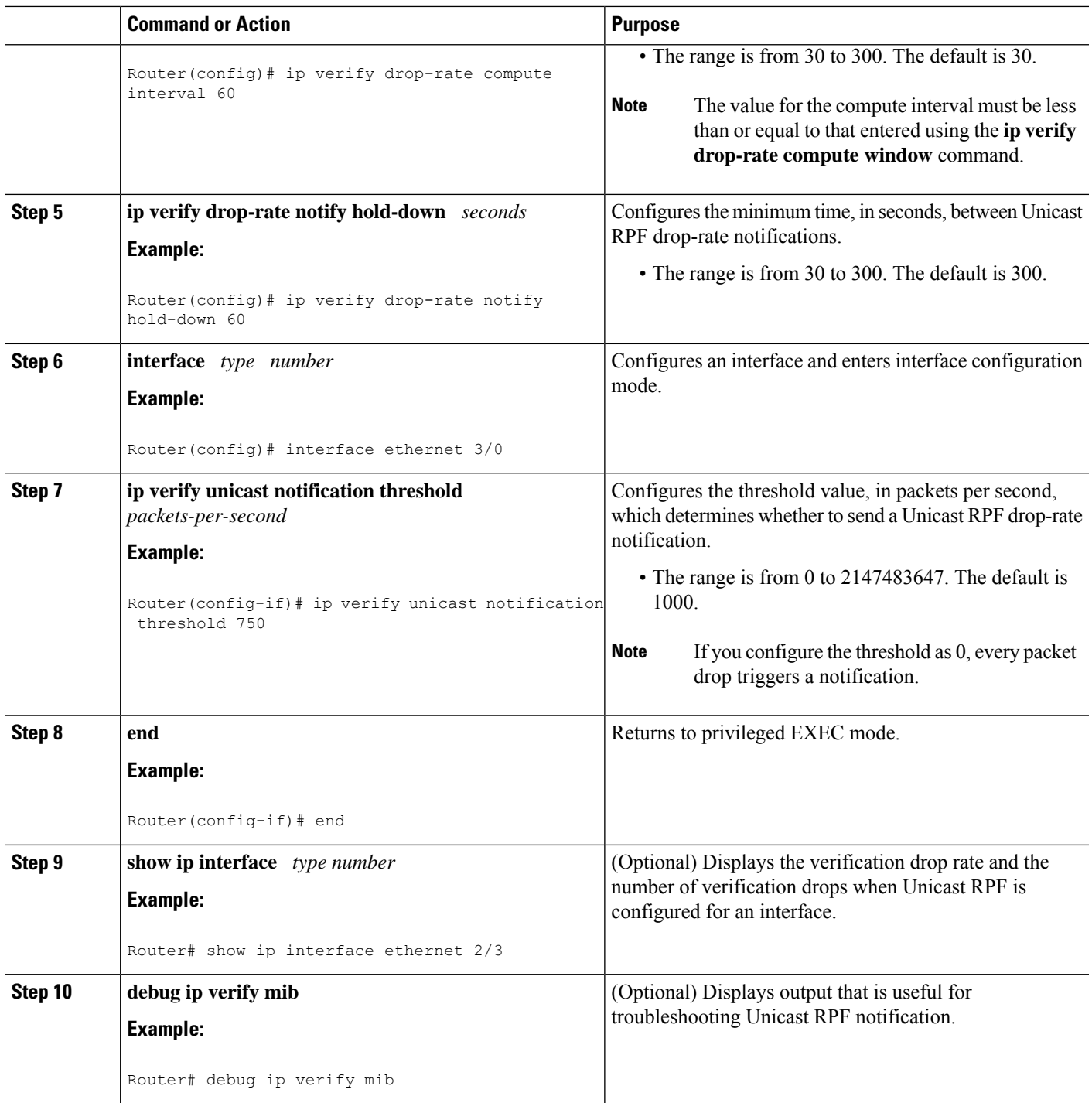

## **Configuring Unicast RPF Drop-Rate Notification via SNMP**

Perform this task to configure the Unicast RPF drop-rate threshold and computation parameters for notification via SNMP.

#### **SUMMARY STEPS**

- **1. enable**
- **2. configure terminal**
- **3. ip verify drop-rate compute window** *seconds*
- **4. ip verify drop-rate compute interval** *seconds*
- **5. ip verify drop-rate notify hold-down** *seconds*
- **6. interface** *type number*
- **7. ip verify unicast notification threshold** *packets-per-second*
- **8. snmp trap ip verify drop-rate**
- **9. end**
- **10. show ip interface** *type number*
- **11. debug ip verify mib**

#### **DETAILED STEPS**

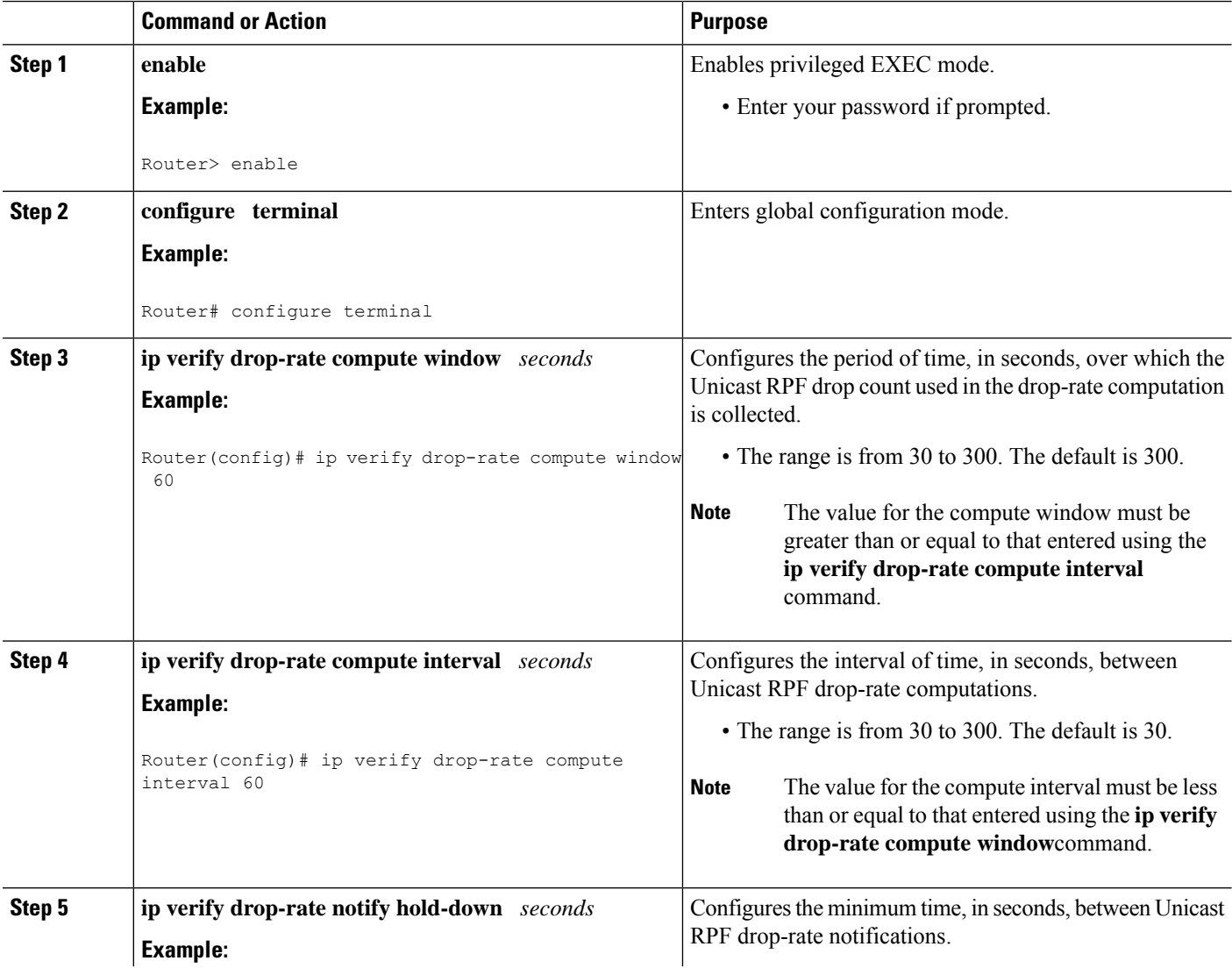

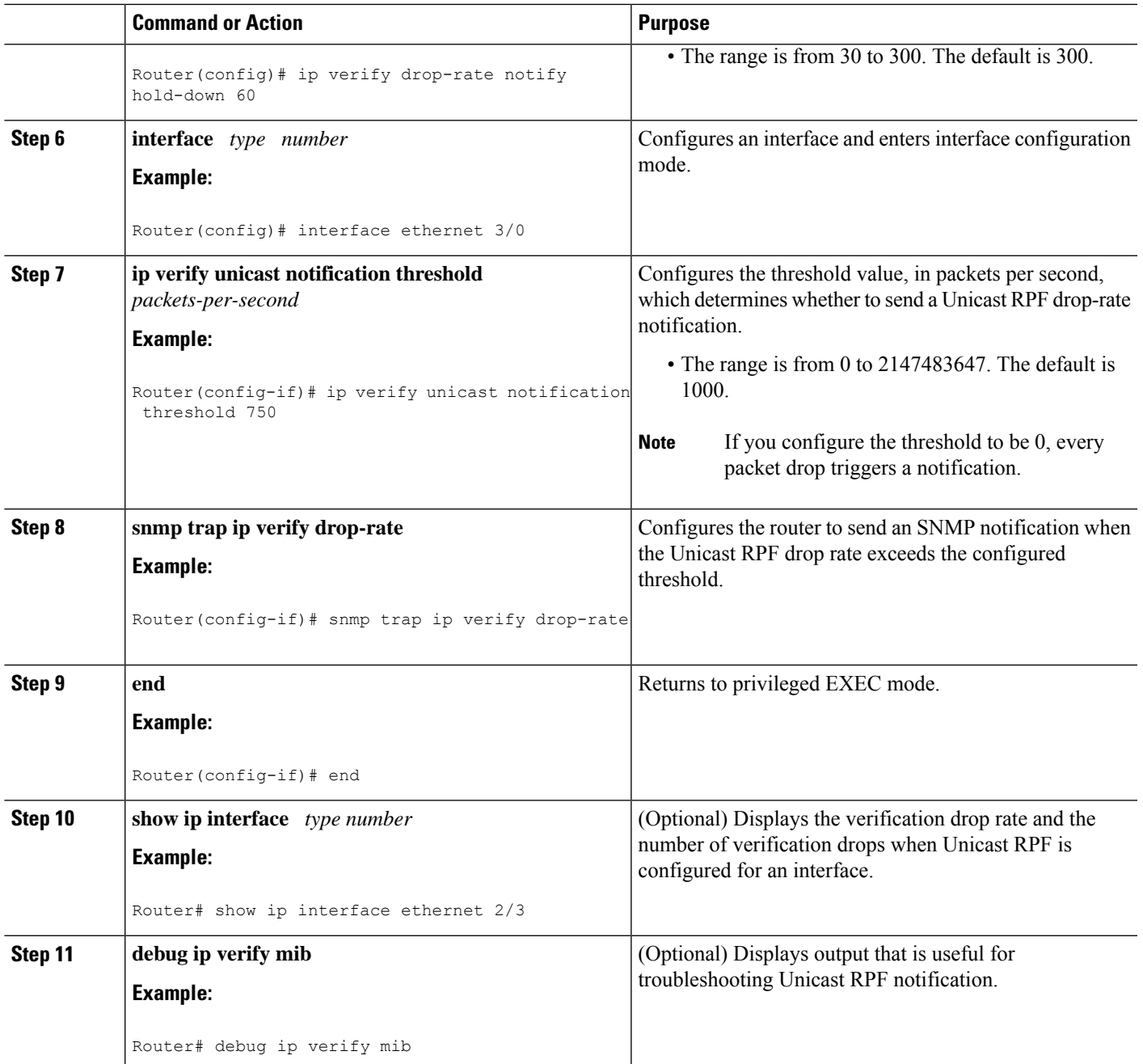

# <span id="page-6-0"></span>**Configuration Examples for CISCO-IP-URPF-MIB Support**

## **Example Configuring Unicast RPF Drop-Rate Notification via Syslog**

The following example shows how to configure Unicast RPF drop-rate notification via syslog:

```
Router> enable
Router# configure terminal
Router(config)# ip verify drop-rate compute window 60
Router(config)# ip verify drop-rate compute interval 60
Router(config)# ip verify drop-rate notify hold-down 60
Router(config)# i
nterface ethernet 3/0
Router(config-if)# ip verify unicast notification threshold 750
Router(config-if)# end
```
### **Example Configuring Unicast RPF Drop-Rate Notification via SNMP**

The following example shows how to configure Unicast RPF drop-rate notification via SNMP:

```
Router> enable
Router# configure terminal
Router(config)# ip verify drop-rate compute window 60
Router(config)# ip verify drop-rate compute interval 60
Router(config)# ip verify drop-rate notify hold-down 60
Router(config)# interface ethernet 3/0
Router(config-if)# ip verify unicast notification threshold 750
Router(config-if)# snmp trap ip verify drop-rate
Router(config-if)# end
```
### **Example Verifying and Troubleshooting the Unicast RPF Configuration**

The following is sample output from the **show ip interface** command. The output displays the verification drop rate and the number of verification drops when Unicast RPF is configured for an interface. The last five lines in the following example show the output of the **show ip interface**command when Unicast RPF is configured:

```
Router# show ip interface ethernet 2/3
Ethernet2/3 is up, line protocol is up
  Internet address is 10.10.5.4/16
 Broadcast address is 255.255.255.255
 Address determined by non-volatile memory
 MTU is 1500 bytes
 Helper address is not set
  Directed broadcast forwarding is disabled
 Outgoing access list is not set
 Inbound access list is not set
 Proxy ARP is enabled
 Local Proxy ARP is disabled
 Security level is default
  Split horizon is enabled
 ICMP redirects are always sent
 ICMP unreachables are always sent
 ICMP mask replies are never sent
  IP fast switching is disabled
  IP Flow switching is disabled
  IP CEF switching is disabled
  IP Null turbo vector
  IP Null turbo vector
  IP multicast fast switching is disabled
  IP multicast distributed fast switching is disabled
  IP route-cache flags are No CEF
  Router Discovery is disabled
```

```
IP output packet accounting is disabled
 IP access violation accounting is disabled
 TCP/IP header compression is disabled
 RTP/IP header compression is disabled
 Probe proxy name replies are disabled
  Policy routing is disabled
 Network address translation is disabled
 WCCP Redirect outbound is disabled
  WCCP Redirect inbound is disabled
 WCCP Redirect exclude is disabled
 BGP Policy Mapping is disabled
  Input features: uRPF
  IP verify source reachable-via RX, allow default
  0 verification drops
  0 suppressed verification drops
  0 verification drop-rate
Router#
```
The following is sample output from the **debug ip verify mib** command. The command displays output that is useful for troubleshooting Unicast RPF notification:

```
Router# debug ip verify mib
01:29:45: cipUrpfScalar get, searchType 161
01:29:45: ipurpfmib_get_scalars
01:29:45: cipUrpfScalar get, searchType 161
01:29:45: cipUrpfScalar get, searchType 161
01:29:45: ipurpfmib get scalars
01:29:45: cipUrpfScalar get, searchType 161
01:29:45: cipUrpfScalar_get, searchType 161
01:29:45: ipurpfmib_get_scalars
01:29:45: cipUrpfScalar get, searchType
161ipurpfmib_get_urpf_entryipurpfmib_get_urpf_entryipurpfmib_get_urpf_entryipurpfmib_get_
urpf_entry
01:29:45: cipUrpfIfMonEntry get, searchType 161
01:29:45: ipurpfmib_get_urpf_ifmon_entry entry: ST 161, if 1, ip 1
01:29:45: cipUrpfIfMonEntry get, searchType 161
01:29:45: ipurpfmib get urpf ifmon entry entry: ST 161, if 1, ip 1
01:29:45: cipUrpfIfMonEntry get, searchType 161
01:29:45: ipurpfmib get urpf ifmon entry entry: ST 161, if 1, ip 1
01:29:45: cipUrpfIfMonEntry_get, searchType 161
01:29:45: ipurpfmib get urpf ifmon entry entry: ST 161, if 1, ip 1
01:29:45: cipUrpfIfMonEntry_get, searchType 161
01:29:45: ipurpfmib_get_urpf_ifmon_entry entry: ST 161, if 1, ip 1
01:29:45: cipUrpfIfMonEntry get, searchType 161
01:29:45: ipurpfmib get urpf ifmon entry entry: ST 161, if 1, ip 1
01:29:45: cipUrpfIfMonEntry_get, searchType 161
01:29:45: ipurpfmib get urpf ifmon entry entry: ST 161, if 1, ip 1
01:29:45: cipUrpfIfMonEntry get, searchType 161
01:29:45: ipurpfmib get urpf ifmon entry entry: ST 161, if 1, ip 1
01:29:45: cipUrpfIfMonEntry get, searchType 161
01:29:45: ipurpfmib_get_urpf_ifmon_entry entry: ST 161, if 1, ip 1
01:29:45: cipUrpfIfMonEntry get, searchType 161
01:29:45: ipurpfmib get urpf ifmon entry entry: ST 161, if 1, ip 1
```
# <span id="page-9-0"></span>**Additional References**

#### **Related Documents**

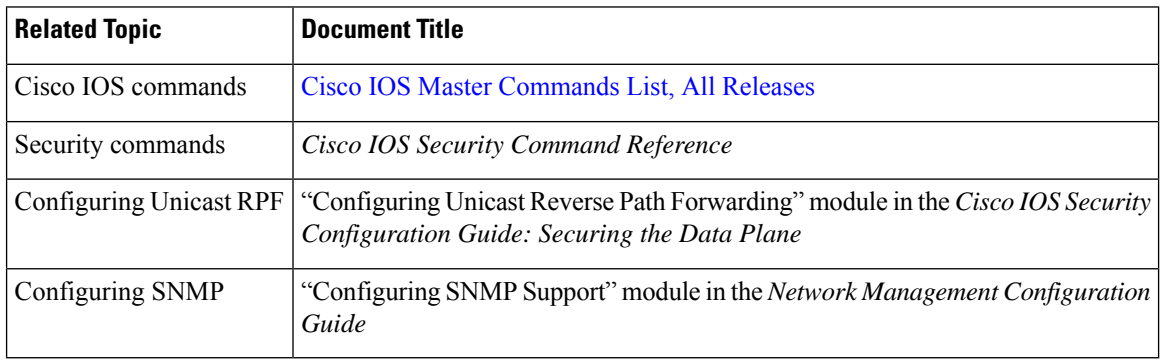

#### **MIBs**

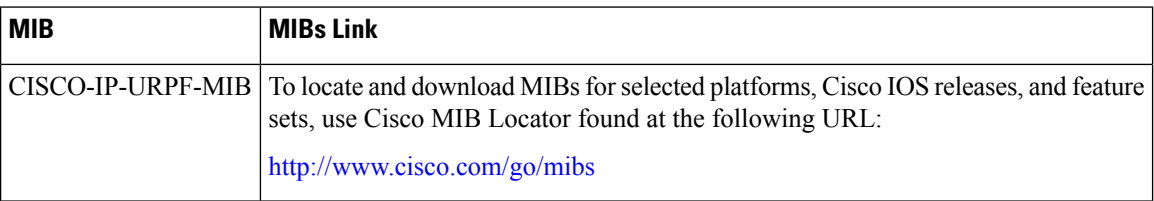

#### **RFCs**

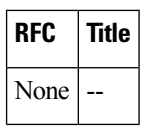

#### **Technical Assistance**

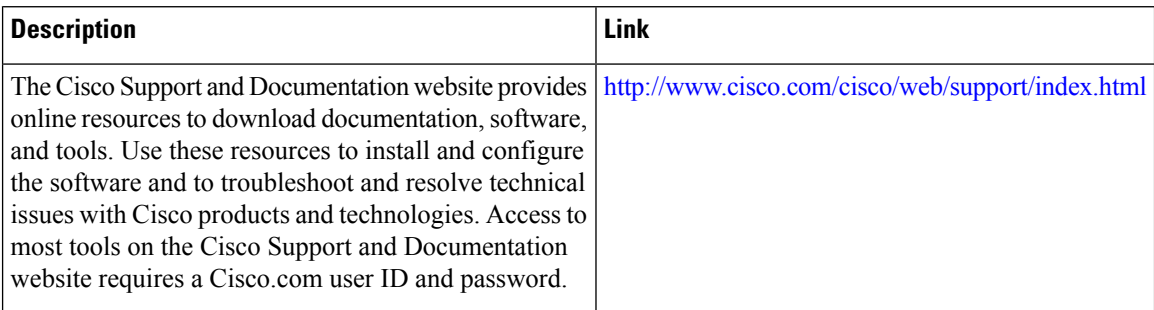

# <span id="page-10-0"></span>**Feature Information for CISCO-IP-URPF-MIB Support**

The following table provides release information about the feature or features described in this module. This table lists only the software release that introduced support for a given feature in a given software release train. Unless noted otherwise, subsequent releases of that software release train also support that feature.

Use Cisco Feature Navigator to find information about platform support and Cisco software image support. To access Cisco Feature Navigator, go to [www.cisco.com/go/cfn.](http://www.cisco.com/go/cfn) An account on Cisco.com is not required.

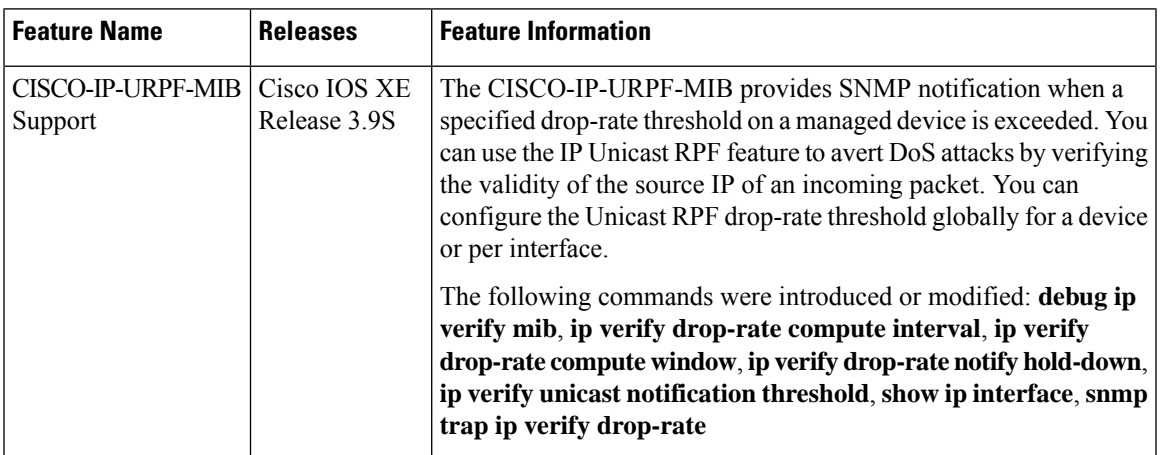

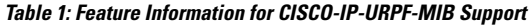

 $\mathbf I$ 

ı